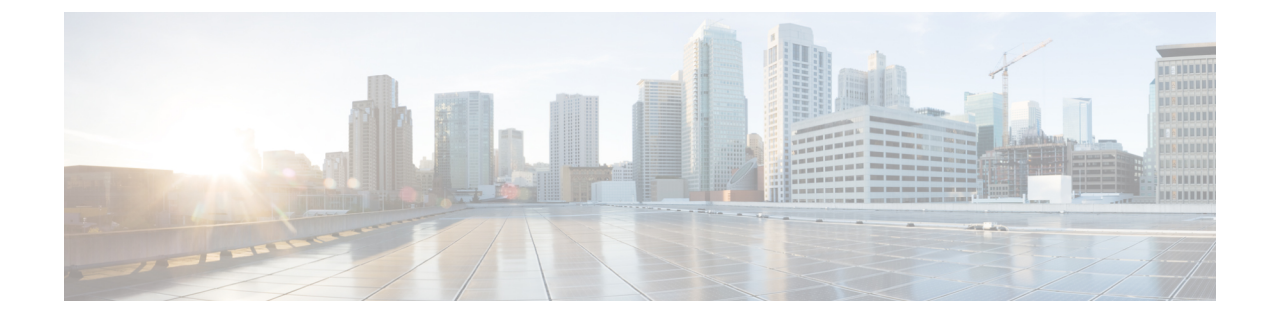

# ユーザ プロファイルの設定

- ユーザ [プロファイルの概要](#page-0-0), 1 ページ
- ユーザ [プロファイルの前提条件](#page-1-0), 2 ページ
- ユーザ [プロファイルの設定タスク](#page-1-1) フロー, 2 ページ

## <span id="page-0-0"></span>ユーザ プロファイルの概要

ユーザ プロファイルには、一般的なディレクトリ番号とデバイスの設定が含まれます。ユーザが 必要とするデバイス設定と最も一般的なディレクトリ番号を含む異なるユーザ プロファイルを設 定でき、その設定を必要としているユーザにそれぞれのユーザ プロファイルを割り当てることが できます。ユーザのそれぞれの組に対する電話回線および電話の設定要件に応じて、会社のユー ザのさまざまなグループについて異なるユーザ プロファイルを設定できます。

セルフプロビジョニングが有効になっているエンドユーザについては、ユーザプロファイルから の電話および電話回線の設定は、そのユーザがプロビジョニングする新しい電話すべてに適用さ れます。ユーザのセルフプロビジョニングが有効になっていないと、ユーザ プロファイルの設定 は、エンドユーザに代わって管理者がプロビジョニングする新しい電話すべてに適用されます。

ユーザのプロファイルでは、エンド ユーザのプロファイルを作成するために次の電話および電話 回線のテンプレートにある設定を使用します。

- ユニバーサル回線のテンプレート—ディレクトリ番号に通常割り当てられる一般的な電話回 線の設定。ユニバーサル回線のテンプレートを使用すると、エンドユーザに割り当てられた 新しいディレクトリ番号にすばやく電話回線を設定できます。
- ユニバーサル デバイス テンプレート—電話または他のデバイスに通常割り当てられる一般 的なデバイス設定の集合。ユニバーサル デバイス テンプレートを使用すると、エンドユー ザに割り当てられた新しい電話をすばやく設定できます。

## <span id="page-1-0"></span>ユーザ プロファイルの前提条件

ユーザ プロファイルを設定する前に、導入時にどのように電話をプロビジョニングするかの計画 を立てることを確認します。セルフプロビジョニングを使用して、エンドユーザが自分の電話を プロビジョンできるようにするかどうかを決定します。

## <span id="page-1-1"></span>ユーザ プロファイルの設定タスク フロー

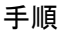

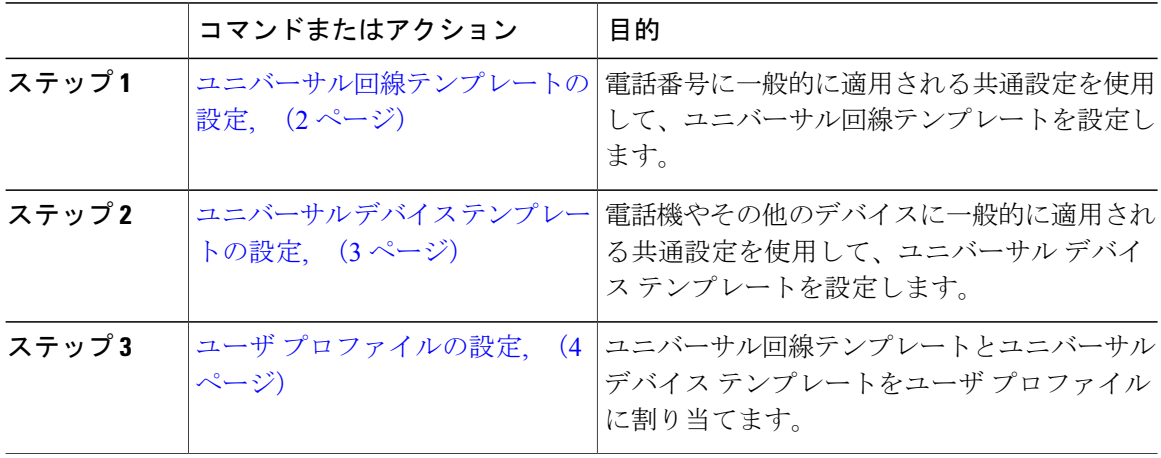

### <span id="page-1-2"></span>ユニバーサル回線テンプレートの設定

電話番号に通常適用される共通設定をユニバーサル回線テンプレートに設定します。1 つまたは 複数のユニバーサル回線テンプレートを作成して、自分の組織で最も一般的な電話番号設定を反 映した設定セットを作成できます。さらに、ユーザ プロファイルによって、ユーザにプロビジョ ニングする新しい電話番号にこれらの設定を適用できます。

### 手順

- ステップ **1** Cisco Unified CM の管理で、[ユーザ管理(User Management)] > [ユーザ/電話の追加(User/Phone Add)] > [ユニバーサル回線テンプレート(Universal Line Template)] を選択します。
- ステップ **2** [新規追加(Add New)] をクリックします。
- ステップ **3** [ユニバーサル回線テンプレートの設定(Universal Line Template Configuration)] ウィンドウで各 フィールドを設定します。フィールドとその設定オプションの詳細については、オンライン ヘル プを参照してください。
- ステップ4 [保存 (Save) ] をクリックします。

#### 次の作業

ユニバーサル デバイス [テンプレートの設定](#page-2-0), (3 ページ)

### <span id="page-2-0"></span>ユニバーサル デバイス テンプレートの設定

ユニバーサル デバイス テンプレートを設定します。ユニバーサル デバイス テンプレートには、 通常、電話、リモート接続先プロファイル、またはエクステンションモビリティプロファイルに 適用される、一連の共通設定が含まれます。組織内で最も共通するデバイス設定を反映した 1 つ または複数のユニバーサル デバイス テンプレートを作成できます。また、ユーザ プロファイル を通じて、エンド ユーザ用にプロビジョニングを行う新しいデバイスのすべてにこれらの設定を 適用できます。

#### はじめる前に

[ユニバーサル回線テンプレートの設定](#page-1-2), (2 ページ)

### 手順

- ステップ1 [Cisco Unified CM の管理(Cisco Unified CM Administration)]で、[ユーザの管理(User Management)] > [ユーザ/電話の追加(User/Phone Add)] > [ユニバーサルデバイステンプレート(Universal Device Template)] を選択します。
- ステップ **2** [新規追加(Add New)] をクリックします。
- ステップ **3** [ユニバーサル デバイス テンプレートの設定(Universal Device Template Configuration)] ウィンド ウの各フィールドに入力します。フィールドの説明については、オンライン ヘルプを参照してく ださい。
- ステップ **4** [保存(Save)] をクリックします。

#### 次の作業

ユーザ [プロファイルの設定](#page-3-0), (4 ページ)

### <span id="page-3-0"></span>ユーザ プロファイルの設定

プロファイルを使用するユーザに割り当てるユニバーサル回線テンプレートとユニバーサル デバ イス テンプレートを含むユーザ プロファイルを設定します。このサービス プロファイルを使用 するユーザに対してセルフプロビジョニングを有効にすることもできます。

### はじめる前に

ユニバーサル デバイス [テンプレートの設定](#page-2-0), (3 ページ)

### 手順

- ステップ **1** Cisco Unified CM の管理で、[ユーザ管理(User Management)] > [ユーザ/電話の追加(User/Phone Add) |>[ユーザプロファイル (User Profile) | を選択します。
- ステップ **2** [新規追加(Add New)] をクリックします。
- ステップ **3** ユーザ プロファイルの [名前(Name)] および [説明(Description)] を入力します。
- ステップ **4** [ユニバーサル デバイス テンプレート(Universal Device Template)] を、ユーザの [デスク フォン (DeskPhones)] 、[モバイルおよびデスクトップ デバイス(Mobile and Desktop Devices)] 、およ び[リモート接続先/デバイスプロファイル(Remote Destination/DeviceProfiles)]に割り当てます。
- ステップ **5** [ユニバーサル回線テンプレート(Universal Line Template)] をこのユーザ プロファイルのユーザ の電話回線に適用するために割り当てます。
- ステップ **6** このユーザ プロファイルのユーザに自分の電話をプロビジョニングするセルフプロビジョニング 機能の使用を許可するには、次の手順を実行します
	- a) [自分の電話のプロビジョニングをエンドユーザに許可(Allow end user to provision their own phones)]チェックボックスをオンにします。
	- b) [エンド ユーザのプロビジョニングする電話数を制限(Limit Provisioning once End User has this many phones)] フィールドに、ユーザがプロビジョニングできる電話の最大数を入力します。 最大値は 20 です。
- ステップ1 [保存 (Save) ] をクリックします。

関連トピック

セルフプロビジョニングの設定